# **BookCreator**

# *https://bookcreator.com*

## *BookCreator – Kreative App zum Erstellen von multimedialen Büchern*

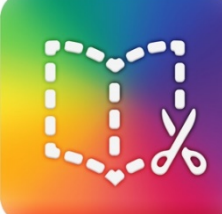

#### **Zielgruppen**

Zyklus 1, Zyklus 2 und Zyklus 3

### **Gestaltung**

Bei BookCreator wird mit wenigen klaren Symbolen gearbeitet, wodurch sich auch jüngere Kinder schnell zurechtfinden. Zusätzlich führt ein kurzes, deutschsprachiges Tutorial in die Nutzung der App ein.

Das wesentlichste Element bei Book Creator ist eine übersichtliche Symbolleiste, mit der Medien erstellt, hinzugefügt oder bearbeitet werden. Elemente wie Texte, Bilder, Audiodateien, Filme oder Zeichnungen können frei auf den Seiten platziert werden.

In der iOS-App ist bereits ein Buch «Erste Schritte» integriert, mit dem man die Möglichkeiten von Book Creator kennenlernt. Die erstellten Bücher lassen sich mit iBooks, ePub oder PDF betrachten, als Film ausgeben oder online publizieren. Book Creator hat auch eine Funktion, um Bücher zusammenzufügen.

#### **Didaktische Aspekte**

Die Handhabung von BookCreator ist sehr intuitiv. Multimediale eBooks lassen sich somit einfach gestalten. Texte, Bilder, Audiodateien, Filme und Comic-Elemente können wie bei einem Baukastensystem beliebig eingefügt werden. Danke der Funktion «Bücher zusammenfügen» können verschiedene Gruppen je ein Kapitel erstellen und diese anschliessend zu einem Buch zusammenfügen.

# **Bezug zum Lehrplan**

In allen Fächern einsetzbar, v.a. NMG, NT, Sprachen und MI

MI.1.3 Medien und Medienbeiträge produzieren:

*Die Schülerinnen und Schüler können Gedanken, Meinungen, Erfahrungen und Wissen in Medienbeiträge umsetzen und unter Einbezug der Gesetze, Regeln und Wertesysteme auch veröffentlichen.*

### **Konkrete Anwendungsbeispiele**

BookCreator eignet sich für multimediale Bilder- und Lehrbücher, Dokumentationen (eigene Forschungsergebnisse, Projektarbeiten, usw.), Portfolios sowie Zuordnungsübungen von Bild, Text oder Audio. Geschichten können erzählt und illustriert (Digital Storytelling) und Fotostories mit Comic-Vorlagen erstellt werden. Ein weitere Möglichkeit ist das Erstellen von sprechenden Wimmelbildern (Beispiel: http://bit.ly/2HAewJI).

### **Rechtliche Aspekte**

Beim Erstellen von eBooks sind die Persönlichkeits- und Urheberrechte sowie die korrekten Quellenangaben zu beachten. Für eine urheberrechtskonforme Mediennutzung im Unterricht und das entsprechende Beschaffen von Material, Bildern etc. liegt die Verantwortung bei der Lehrperson.

Die mit BookCreator erstellten Bücher können auch online veröffentlicht werden (mit einem Lehrerkonto). Hier wird die korrekte Handhabung von Urheber- und Persönlichkeitsrechten noch zentraler. Denn die online publizierten Bücher werden in der Cloud von Google auf Servern im Ausland gespeichert und sind über einen Link öffentlich zugänglich. Auf diese Weise dürfen keine fremden Bilder, Videos und Musik hochgeladen werden (ausser solche unter Creative Commons Lizenz). Zudem dürfen Bilder von beteiligten Personen nur mit der Zustimmung der darauf abgebildeten Personen veröffentlicht werden. Bei Kindern muss auch die Zustimmung der Erziehungsberechtigten vorliegen. Die Vereinigung der Schweizerischen Datenschutzbeauftragen Privatim hat zu Cloud-Computing im Jahr 2013 ein Merkblatt veröffentlicht: http://www.privatim.ch/wp-content/uploads/2013/10/privatimMerkblattCloudComputinginSchulen.pdf.

# **Kurzanleitung**

- **BookCreator** Video-Tutorial: https://vimeo.com/250066734 Anleitung: http://mia.phsz.ch/pub/Medienbildung/ComicGeschichten/Anleitung\_Bookcreator.pdf
- Weitere Ideen:
	- o ABC-Buch Zyklus 1: https://vimeo.com/293772836
	- o Märchen Zyklus 1: https://vimeo.com/293794880
	- o Märchen Zyklus 1/ 2: https://vimeo.com/293794377
	- o Wimmelbücher Zyklus 1/2: https://vimeo.com/293769592

#### **Plus und Minus**

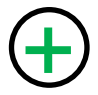

- 
- Einfach und intuitiv bedienbar<br>• Erhältlich für iOS, GoogleChro<br>• Offline nutzbar • Erhältlich für iOS, GoogleChrome
	- Offline nutzbar
	- Einzelne Bücher können kombiniert werden
- 
- 
- Mit GoogleChrome ist ein Google-Login nötig
- Im Windows Store nicht erhältlich<br>• Mit GoogleChrome ist ein Google-Login nötig<br>• Online publizierte Bücher liegen in der Cloud von Google

#### **Links, Quellen, Preis**

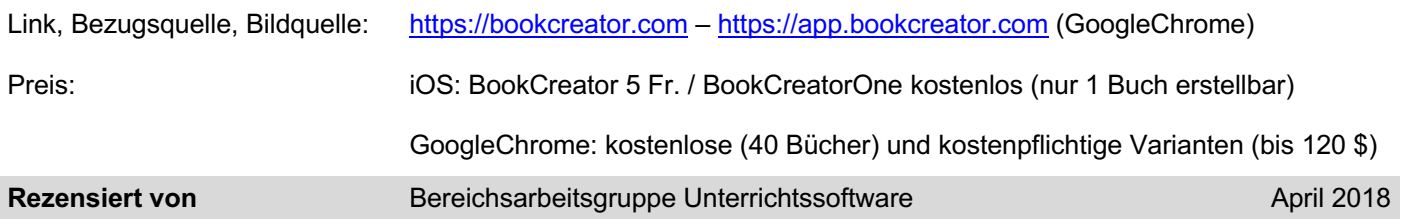